[VLAN](https://zhiliao.h3c.com/questions/catesDis/91) **[何理](https://zhiliao.h3c.com/User/other/265)** 2016-04-19 发表

中国联通集团和中国电信集团正就全方位战略合作进行安排部署和积极推进。双方进一步加速推进移 动和传输专业建设领域方面的深度合作,其中实现4G基站共享是重中之重: 即将单个基站同时虚拟为 联通和电信的基站,同时为双方用户服务。4G基站共享可大幅节省网络建设投资成本,同时加快实现 目标网。

中国联通和中国电信4G 深度合作采用MOCN(Multi-Operator CoreNetwork)方式,即两运营商仅共享R AN,核心网独立。单个基站同时虚拟为联通和电信的基站,通过基站回传网络分别接入各自的核心网 ,同时为双方用户服务。

各地市移动回传承载网(IPRAN)通过"Option A"方式与对方运营商的移动回传承载网在本地核心层面连 接,实现共享业务的互联。联通UTN 与电信IPRAN 的一对ASBR 设备间通过新增物理接口和传输电路

,在回传网间建立"口字形"连接;根据传输情况,通过L3VPN 跨域互通"Option A"方式实现VPN的互通

;互联链路链路建议采用10GE光口互联,主备链路要保证在不同的物理路径上。如下图所示:

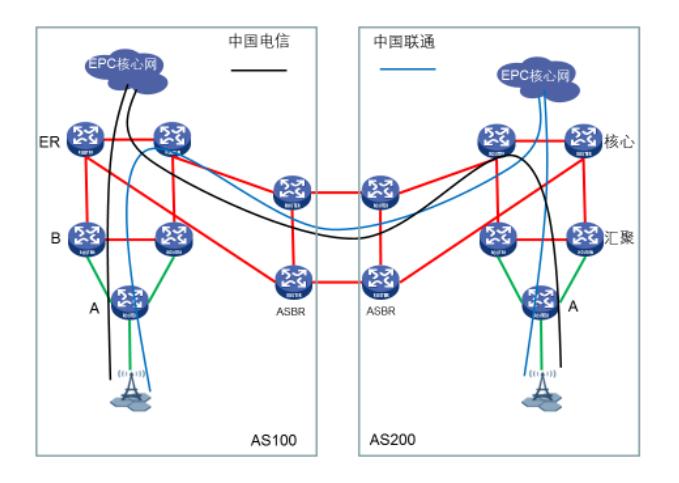

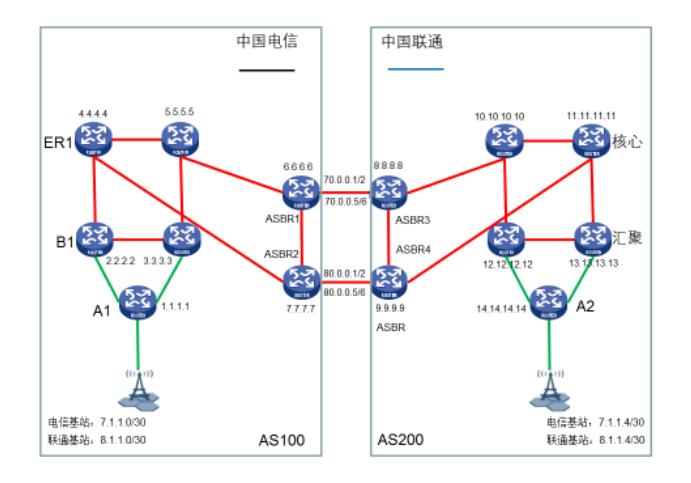

如图所示,电信IPRAN网络下有一个共享基站,电信的业务地址为7.1.1.0/30,联通业务地址为8.1.1.0/3 0;同样联通IPRAN网络中也存在一个共享基站,其中电信业务地址为7.1.1.4/30,联通业务地址为8.1.1. 4/30; 因为电信联通仅共享RAN网络, 所以存在跨AS流量需求;

此时我们需要新增一对B设备作为ASBR设备与联通的ASBR设备实现Option-A跨域,从而实现VPN流 量的跨AS转发;

以下仅介绍部分设备关键配置,接口及公网路由配置省略;

汇聚B设备及A环配置:

- 1. 汇聚B设备上新增联通VPN实例,配置相应的RD、RT;
- 2. 汇聚B设备上BGP视图下,配置联通BGP-VPN实例并引入直连路由,相应配置通电信CD MA-RAN配置;
- 3. 与联通基站L2VPN配置同电信配置,注意此时VE-L3VPN接口需要绑定对应联通VPN实例
- ;

### ASBR设备配置:

- 1. 配置新增ASBR,首先需要实现这对ASBR与ER设备之间ISIS路由互通以及BGP VPNV4 邻居的建立;
- 2. 配置电信及联通对应VPN实例以及BGP-VPN实例;
- 3. 与对端ASBR互联链路使用两个子接口互联,分别绑定电信以及联通的VPN实例,并配置 对应的IP地址;
- 4. 在BGP-VPN视图下,与对端ASBR设备建立EBGP对等体,并使能交换ipv4路由的能力;

A1设备配置:

//AC接口配置 interface GigabitEthernet1/0/4 port link-mode bridge description 4G qos trust dscp qos apply policy remark\_exp inbound //电信基站使用VLAN 100 service-instance 100 encapsulation s-vid 100 //联通基站使用VLAN 200 service-instance 200 encapsulation s-vid 200 //电信基站PW配置 xconnect-group 4G\_chinatelecom connection 1 mtu 1560 revertive wtr 300 protection dual-receive ac interface GigabitEthernet1/0/4 service-instance 100 arp suppression enable peer 2.2.2.2 pw-id 1211 pw-class class backup-peer 3.3.3.3 pw-id 1311 pw-class class //联通基站PW配置 xconnect-group 4G\_chinaunicom connection 1 mtu 1560 revertive wtr 300 protection dual-receive ac interface GigabitEthernet1/0/4 service-instance 200 arp suppression enable peer 2.2.2.2 pw-id 1222 pw-class class backup-peer 3.3.3.3 pw-id 1322 pw-class class

# B1设备配置

//配置电信4G VPN实例, 即CDMA-RAN ip vpn-instance chinatelecom route-distinguisher 100:1 vpn-target 100:1 import-extcommunity vpn-target 100:1 export-extcommunity //配置联通4G VPN实例 ip vpn-instance chinaunicom route-distinguisher 200:1 vpn-target 200:1 import-extcommunity vpn-target 200:1 export-extcommunity

//配置BGP100进程完成与ER VPNV4邻居对接 bgp 100 group RR-1 internal peer RR-1 connect-interface LoopBack0 group RR-2 internal peer RR-2 connect-interface LoopBack0 peer 4.4.4.4 group RR-1 peer 5.5.5.5 group RR-2

#

address-family vpnv4 peer RR-1 enable peer RR-2 enable //电信vpn实例chinatelecom ip vpn-instance chinatelecom # address-family ipv4 unicast import-route direct balance eibgp 8 pic //新增联通vpn实例chinaunicom ip vpn-instance chinaunicom # address-family ipv4 unicast import-route direct balance eibgp 8 pic vsi vsi\_1000 hub-spoke description chinatelecom mtu 1560 undo mac-learning enable pwsignaling ldp peer 1.1.1.1 pw-id 1211 pw-class class # vsi vsi\_2000 hub-spoke description chinaunicom mtu 1560 undo mac-learning enable pwsignaling ldp peer 1.1.1.1 pw-id 1222 pw-class class interface VE-L2VPN1000 description chinatelecom xconnect vsi vsi\_1000 hub track 1 2 # interface VE-L2VPN2000 description chinaunicom xconnect vsi vsi\_2000 hub track 1 2 //电信基站网关配置 interface VE-L3VPN1000 description chinatelecom mtu 1560 ip binding vpn-instance chinatelecom ip address 7.1.1.1 30 mac-address 586a-b100-0001 local-proxy-arp enable arp route-direct advertise //联通基站网关配置 interface VE-L3VPN2000 description chinaunicom mtu 1560 ip binding vpn-instance chinaunicom ip address 8.1.1.1 30 mac-address 586a-b100-0001 local-proxy-arp enable arp route-direct advertise

## ASBR1配置:

ip vpn-instance chinatelecom route-distinguisher 100:1

vpn-target 100:1 import-extcommunity vpn-target 100:1 export-extcommunity #

ip vpn-instance chinaunicom route-distinguisher 200:1 vpn-target 200:1 import-extcommunity vpn-target 200:1 export-extcommunity

interface GigabitEthernet0/1 port link-mode route combo enable copper //创建.100子接口,并绑定电信VPN实例 interface GigabitEthernet0/1.100 ip binding vpn-instance chinatelecom ip address 70.0.0.1 255.255.255.252 vlan-type dot1q vid 100 //创建.200子接口,并绑定联通VPN实例 interface GigabitEthernet0/1.200 ip binding vpn-instance chinaunicom ip address 70.0.0.5 255.255.255.252 vlan-type dot1q vid 200

### bgp 100

group RR-1 internal peer RR-1 connect-interface LoopBack0 group RR-2 internal peer RR-2 connect-interface LoopBack0 peer 4.4.4.4 group RR-1 peer 5.5.5.5 group RR-2

#### #

address-family vpnv4 peer RR-1 enable peer RR-2 enable //在电信BGP-VPN视图下配置与对端ASBR建立EBGP对等体 ip vpn-instance chinatelecom peer 70.0.0.2 as-number 200 # address-family ipv4 unicast peer 70.0.0.2 enable //在联通BGP-VPN视图下配置与对端ASBR建立EBGP对等体 ip vpn-instance chinaunicom peer 70.0.0.6 as-number 200 # address-family ipv4 unicast peer 70.0.0.6 enable

### ASBR3配置:

ip vpn-instance chinatelecom route-distinguisher 100:1 vpn-target 100:1 import-extcommunity vpn-target 100:1 export-extcommunity # ip vpn-instance chinaunicom route-distinguisher 200:1 vpn-target 200:1 import-extcommunity vpn-target 200:1 export-extcommunity //创建.100子接口,并绑定电信VPN实例 interface GigabitEthernet0/0.100 ip binding vpn-instance chinatelecom ip address 70.0.0.2 255.255.255.252 vlan-type dot1q vid 100 //创建.200子接口,并绑定联通VPN实例 interface GigabitEthernet0/0.200

ip binding vpn-instance chinaunicom ip address 70.0.0.6 255.255.255.252 vlan-type dot1q vid 200

bgp 200 group RR-1 internal peer RR-1 connect-interface LoopBack0 group RR-2 internal peer RR-2 connect-interface LoopBack0 peer 10.10.10.10 group RR-1 peer 11.11.11.11 group RR-2 # address-family vpnv4 peer RR-1 enable peer RR-2 enable //在电信BGP-VPN视图下配置与对端ASBR建立EBGP对等体 ip vpn-instance chinatelecom peer 70.0.0.1 as-number 100 # address-family ipv4 unicast peer 70.0.0.1 enable //在电信BGP-VPN视图下配置与对端ASBR建立EBGP对等体 ip vpn-instance chinaunicom peer 70.0.0.5 as-number 100 # address-family ipv4 unicast peer 70.0.0.5 enable

### 其余配置为以上对称设备,按照以上配置配置即可;

在B1上查看BGP邻居状态:

[B1]display bgp peer vpnv4

BGP local router ID: 2.2.2.2 Local AS number: 100 Total number of peers: 2 Peers in established state: 2

\* - Dynamically created peer

Peer AS MsgRcvd MsgSent OutQ PrefRcv Up/Down State

4.4.4.4 100 391 440 0 6 06:00:50 Established 5.5.5.5 100 382 427 0 0 05:58:24 Established

查看chinatelecom VPN路由表如下,可以看到基站网关地址7.1.1.1以及联通侧电信基站网关地址7.1.1.

5:

[PE2]dis ip routing-table vpn-instance chinatelecom

Destinations : 20 Routes : 20

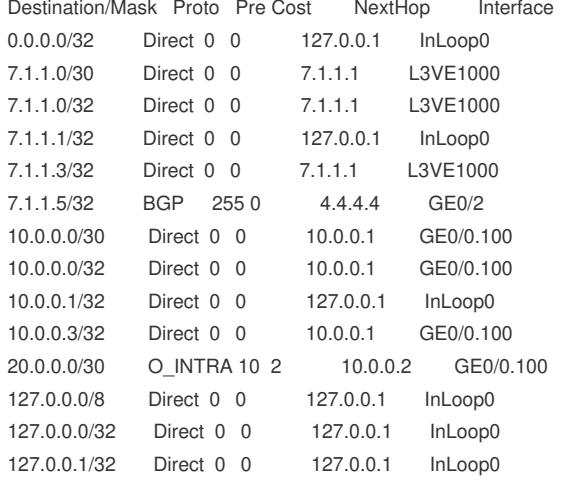

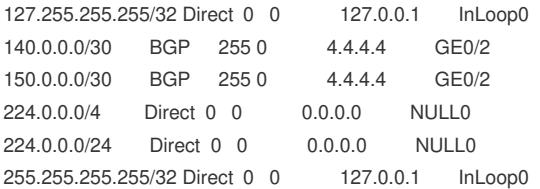

连通性测试,从B1上ping测试与联通侧电信基站或者网关是否可达:

[PE2]ping -vpn-instance chinatelecom 7.1.1.5

Ping 7.1.1.5 (7.1.1.5): 56 data bytes, press CTRL\_C to break bytes from 7.1.1.5: icmp\_seq=0 ttl=252 time=11.952 ms bytes from 7.1.1.5: icmp\_seq=1 ttl=252 time=5.980 ms bytes from 7.1.1.5: icmp\_seq=2 ttl=252 time=8.282 ms bytes from 7.1.1.5: icmp\_seq=3 ttl=252 time=5.881 ms bytes from 7.1.1.5: icmp\_seq=4 ttl=252 time=3.951 ms

--- Ping statistics for 7.1.1.5 in VPN instance ct ---

5 packets transmitted, 5 packets received, 0.0% packet loss round-trip min/avg/max/std-dev = 3.951/7.209/11.952/2.740 ms [PE2]%Apr 14 15:54:58:534 2016 PE2 PING/6/PING\_VPN\_STATISTICS: Ping statistics for 7.1.1.5 in VPN instance ct: 5 packets transmitted, 5 packets received, 0.0% packet loss, round-trip min/avg/max /std-dev = 3.951/7.209/11.952/2.740 ms.

在ASBR 4上查看相关路由:

[ASBR4]dis ip routing-table vpn-instance chinatelecom

Destinations : 18 Routes : 18

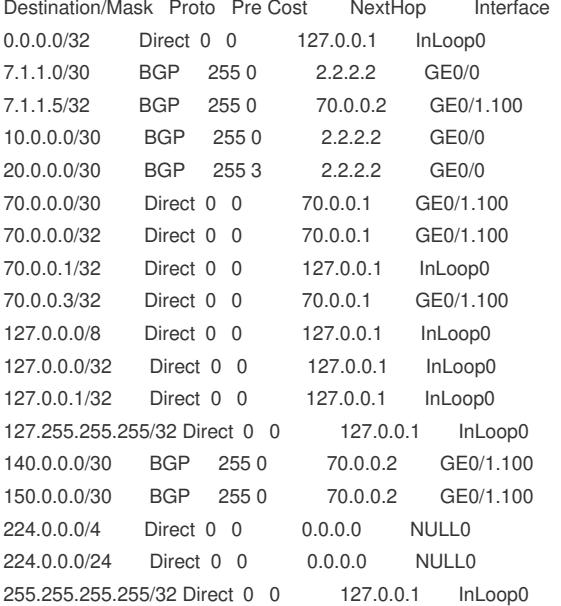

同理可得联通相关路由表项;

1. 基站共享的本质,是需要通过option-a方式实现相同VPN跨域互访;

2. 因为VPN业务只有两类即电信基站以及联通基站,所以采用option-a类跨域方式;配置起来 比较简单;

3. 因为有两个VPN业务,所以四个ASBR跨域互联是需要配置两个子接口,分别绑定对应的VP N实例;

4. 跨域ASBR之间无需开启MPLS以及LDP协议;

5. 基站共享配置主要涉及的为L3VPN部分配置,L2VPN部分无变化;